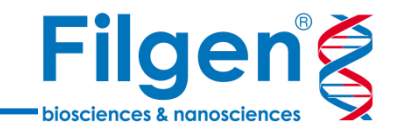

# **新型コロナウイルスのNGS解析**

フィルジェン株式会社 バイオインフォマティクス部 (biosupport@filgen.jp)

## **はじめに**

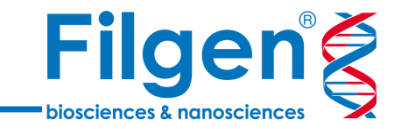

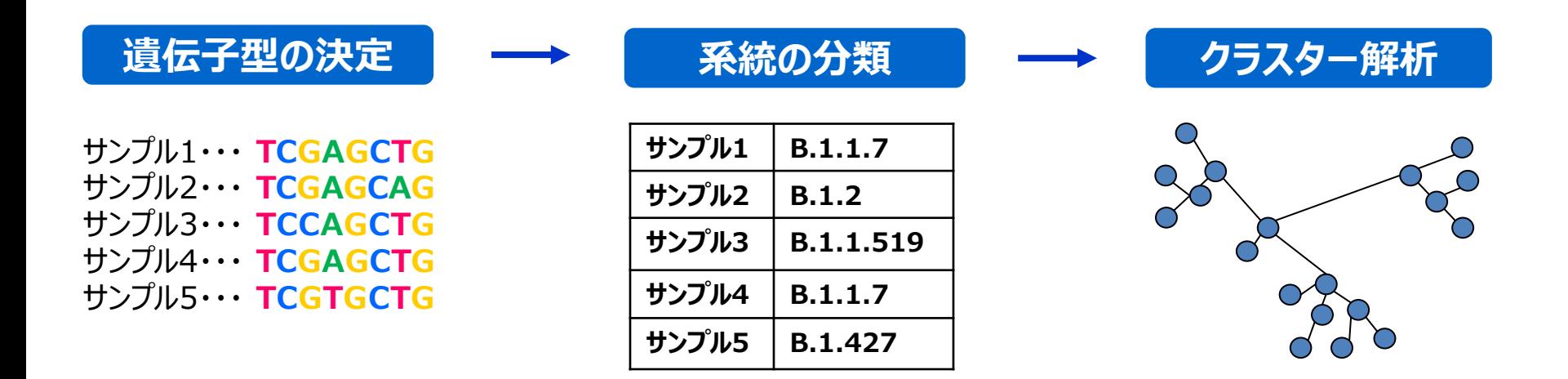

- 次世代シークエンサーを利用した、新型コロナウイルスの感染症サーベイランスにおけるデータ解析 には、一般的なNGSのデータ処理に加え、ウイルスの系統解析や疫学解析などを行う必要がある
- Ridom社Ridom SeqSphere+では、NGSの生データから始まり、遺伝子変異の検出による遺 伝子型の決定、PANGO lineageに基づいたウイルス系統の分類、さらにクラスター解析や系統 樹解析を実行可能なワークフローが搭載されており、新型コロナウイルスのゲノム解析や疫学解析 を簡単に行うことができる

## **Ridom SeqSphere+**

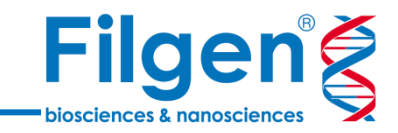

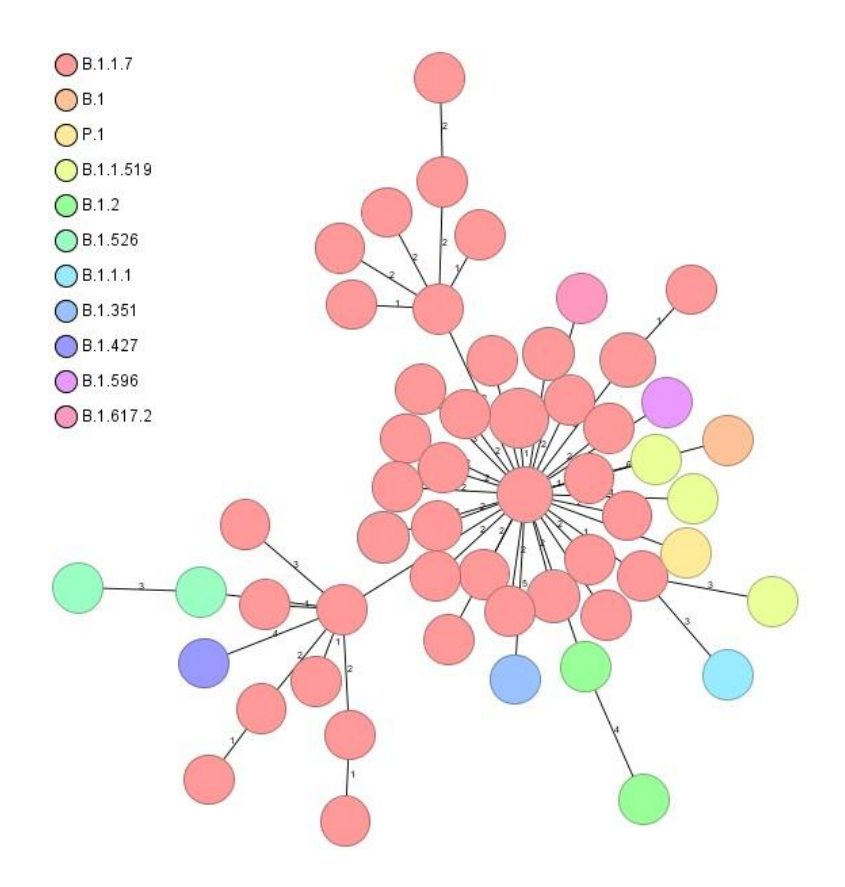

#### ◼ Ridom SeqSphere+ のSARS-CoV-2関連機能

- SARS-CoV-2における重要な変異(N501Yなど)を まとめたテンプレートを搭載
- イルミナ tiled amplicon (ARTIC, AmpliSeqなど) パネル実験で得られたFASTQファイルに対応
- PANGO lineageに基づくウイルス型タイピング (B.1.1.7など)
- Minimum Spanning Treeによるクラスター解析や 系統樹解析
- 変異テーブルやコンセンサス配列、BAMファイルの出力
- リードデータのクオリティーチェックとアダプタートリミング
- GISAID登録用ファイルの自動作成

## **解析ワークフロー**

踝

经常

 $\frac{1}{2}$ 

**SRA** 

œ

**COL** 

666

New Project

Import Epi Metadata

Process Assembled Genome Data

Download FASTQ from SRA

Logout & Start Pipeline Mode

Comparison Table

Search Samples

Create a new 'species-specific' Project to hold Sample data

Import epi metadata from MS Excel and CSV files into Samples of a Project

Download FASTQ and metadata from NDBI SRA to be processed by a pipeline

Configure and start non-interactive data assembling and processing pipelines

Compare and visualize Sample data (e.g., phylogenetic trees, epi curve, maps)

Search Samples by Project, epi/genotyping data, or last modified date

Process and import assembled data from local files or from NDBI Genomes into Samples of a Project

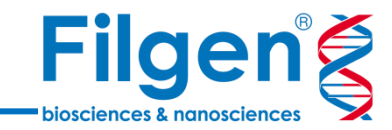

**Define Project** ゲノム、変異、系統データ スキーマなどのダウンロード

a barata

 $\sim$ 

FASTO files from sequencer or SRA

## **Assembling** De Novoアセンブル or

リファレンスマッピング

**Typing** 変異検出、PANGO系統 の分類

## **Pipelineモード**

- サンプル (FASTQファイル) ごとに、AssemblingとTypingを一括で 実行

**Analyze** Minimum Spanning Tree、系統樹解析

## **Comparisonモード**

プロジェクト内全サンプルのタイピング結果の比較・解析

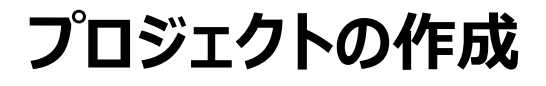

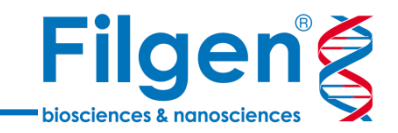

#### ■ プロジェクトの作成

- 新型コロナウイルスのゲノムデータや、PANGO系統などの最新データのスキーマをダウンロード
- 細菌ゲノム解析の際は、薬剤耐性遺伝子や病原性因子データベースなどのスキーマも取得可能

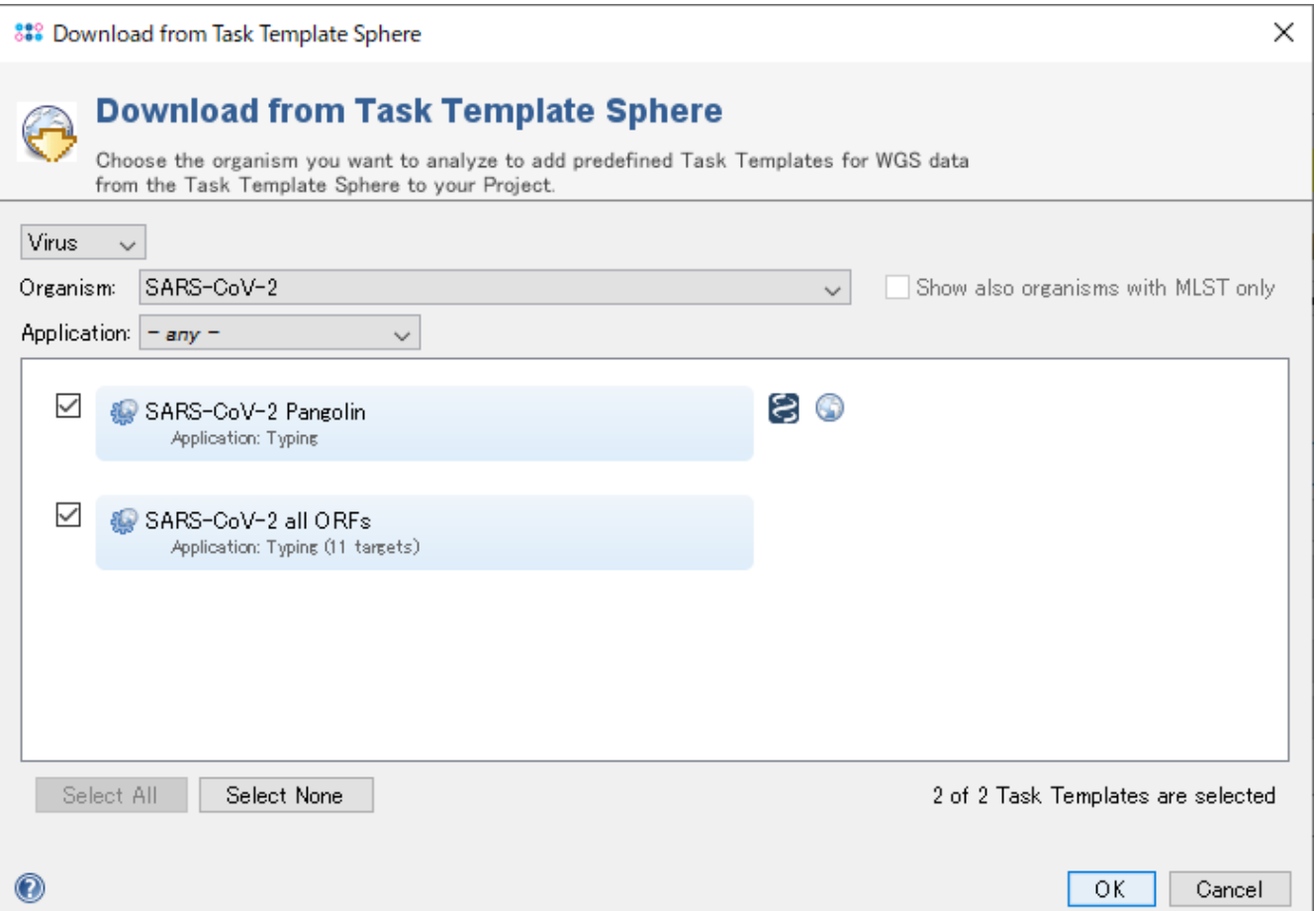

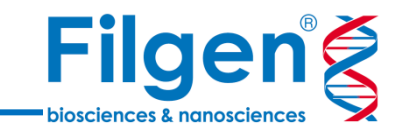

#### スキーマに登録されている重要な変異

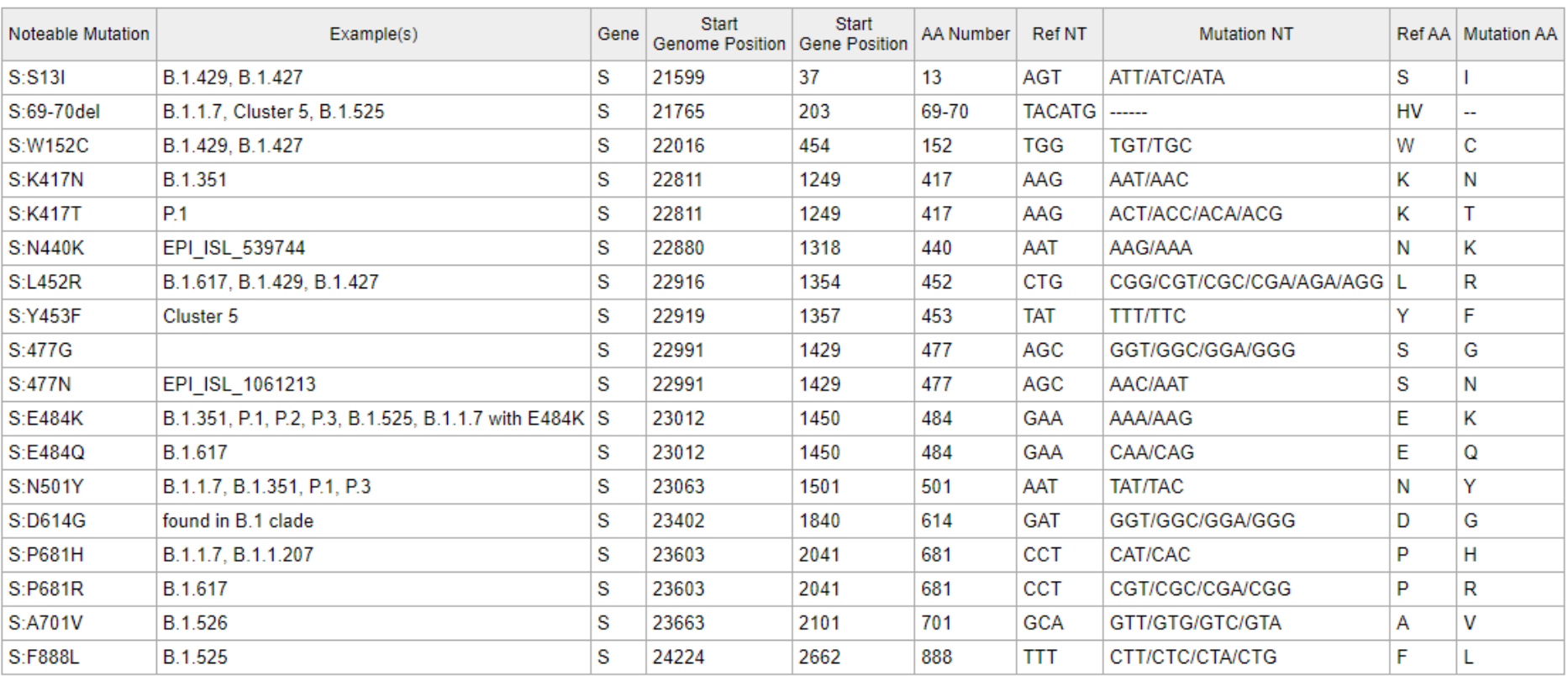

#### 2021年6月現在

## **Pipelineモード**

**Filgeng** biosciences & nanoscience

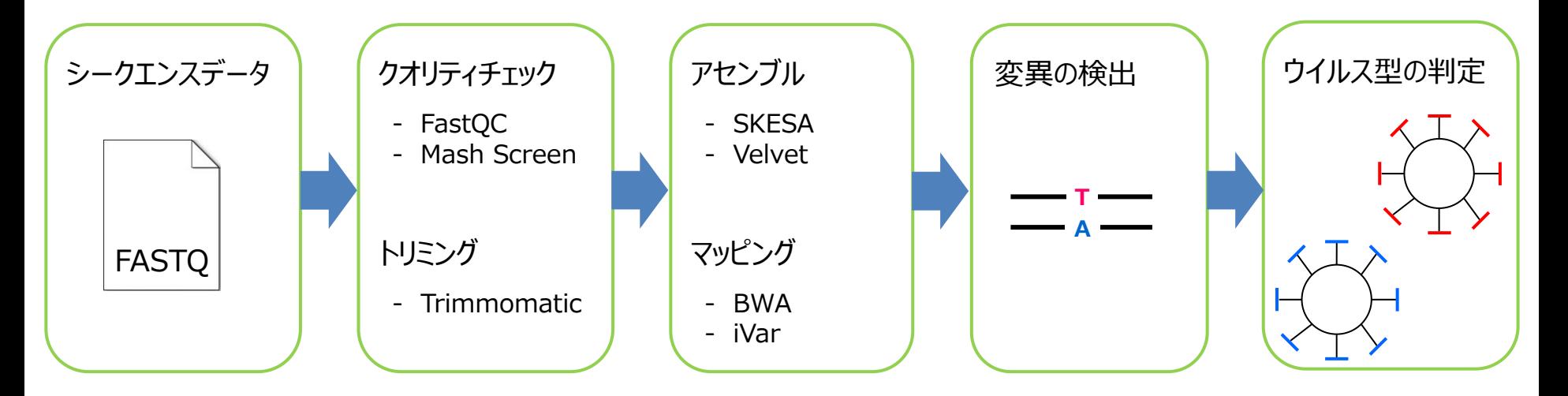

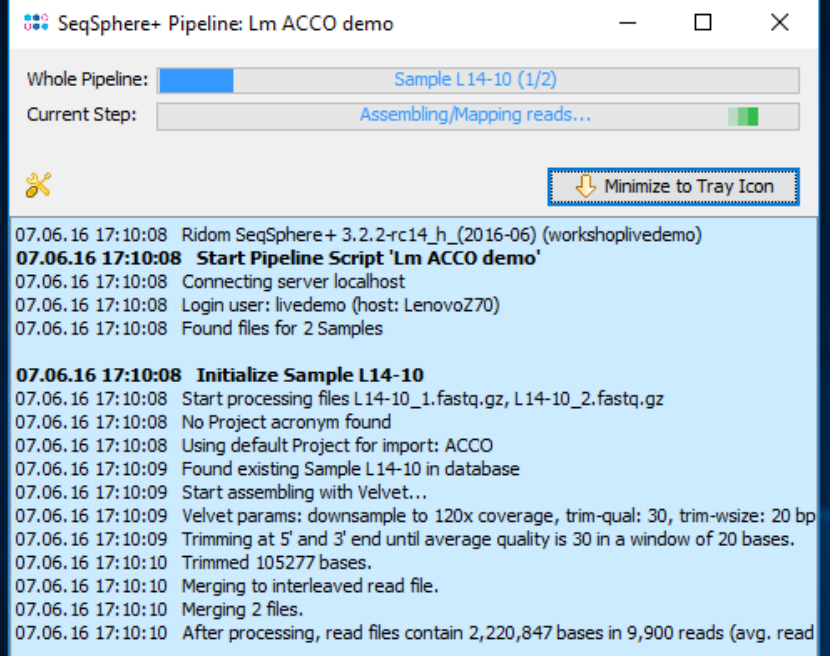

#### ◼ **Pipelineモード**

- NGSシークエンスデータは、はじめにPipelineモード でデータ処理のワークフローを実行し、サンプルごと の遺伝子型データなどを取得する必要がある
- Ridom SeqSphere+には、NGSデータ処理に 使われている様々なオープンソースのツールが組み 込まれており、ツールの組み合わせなどを自由に選 択が可能
- 複数のサンプルデータの一括処理が可能で、実行 ログよりエラーや実行時間も確認が可能

## **パイプライン用スクリプト**

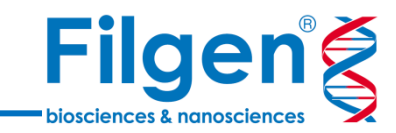

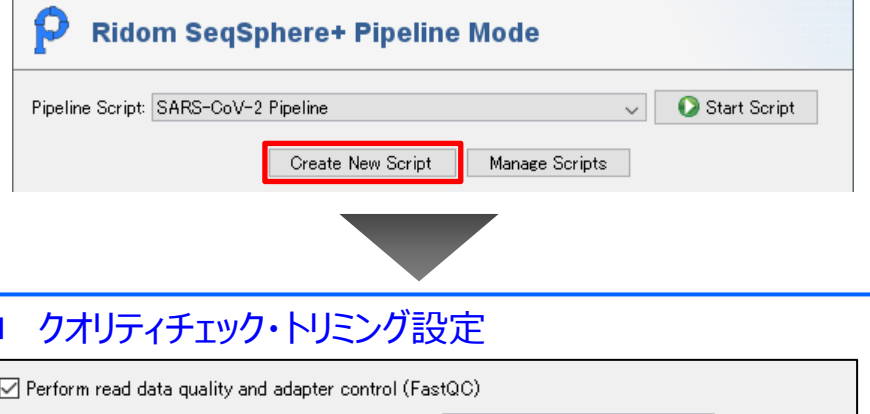

○ Perform read data quality and adapter control (FastQC)

 $\Box$  Perform Illumina adapter trimming (Trimmomatic) if adapters found by FastQ...  $\lor$ 

□ Perform contamination check (Mash Screen)

Store read data and/or base qualities for targets with QC errors/warnings if available

□ Continuous Mode: Run pipeline as continuous process that monitors the input sources for new files

## アセンブル・マッピング設定

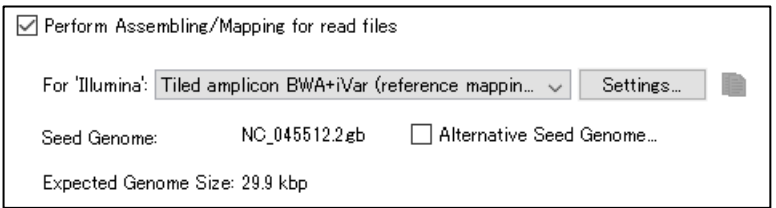

## ファイル出力設定

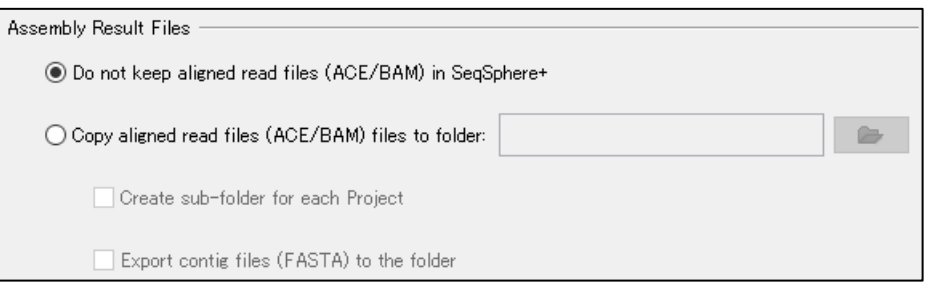

#### ◼ **スクリプトの作成**

- Pipelineモードでは、スクリプトを作成することに よって、AssemblingとTypingの処理内容の設 定を行う
- ほとんどの設定は、ソフトウェア上で対話形式で 行い、項目を選択するだけで設定可能なため、 簡単な操作で行うことができる
- 作成したスクリプトは、別サンプルの解析時に再 利用したり、設定内容の編集も可能

## **パイプラインの解析結果**

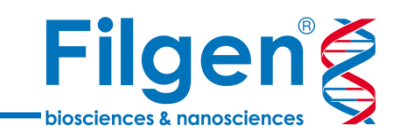

#### ■ 変異テーブル

 $S$ :

E: М.

N:

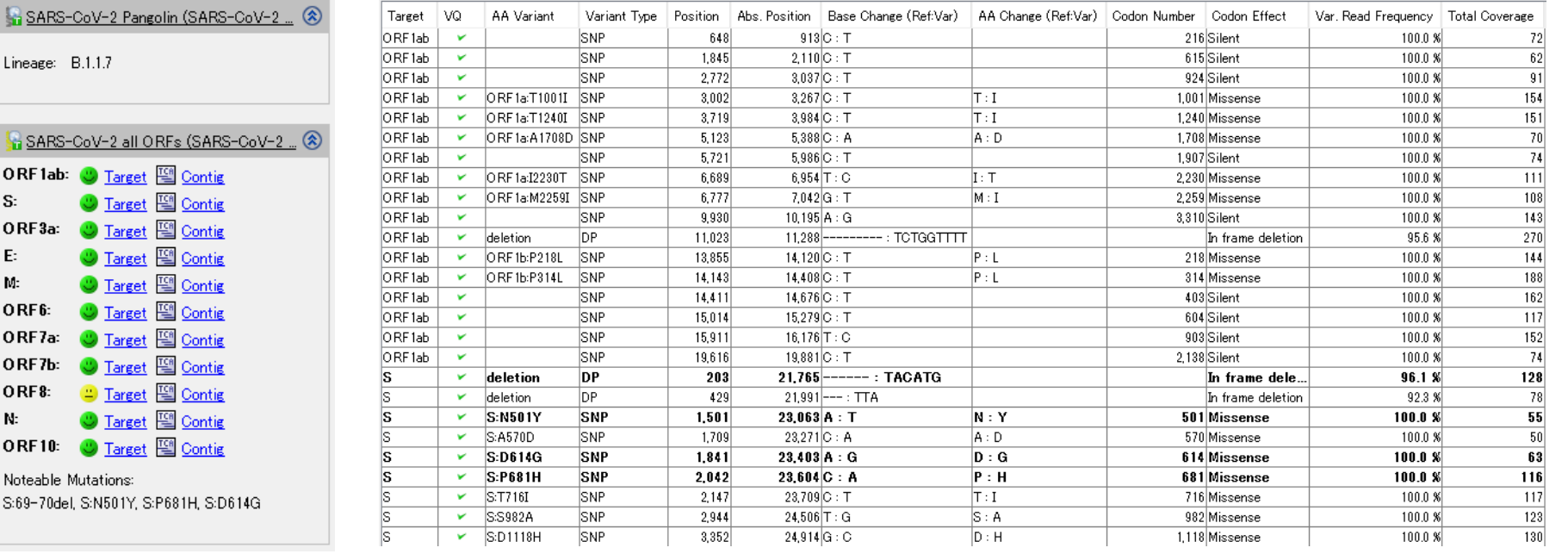

#### ◼ QCデータ

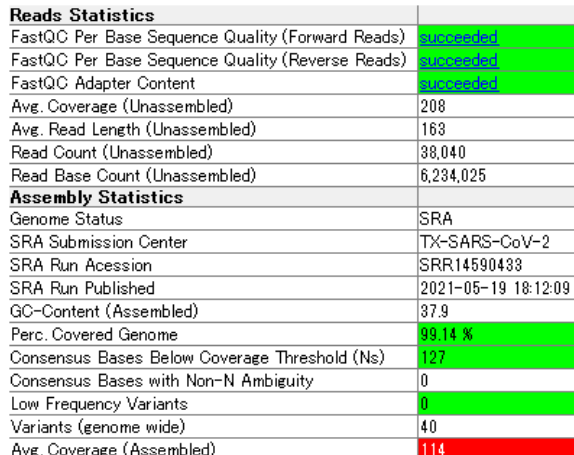

#### ◼ **Pipelineモード実行結果**

- Pipelineモードの実行結果は、サンプル別に表示される
- 各サンプルのPANGO系統、検出された変異のテーブル、QCデータ などを確認可能
- これらデータは、ExcelやFASTA、PDFレポートなどでファイル出力も 可能

## **コンティグ配列の確認**

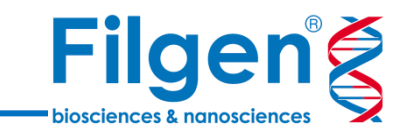

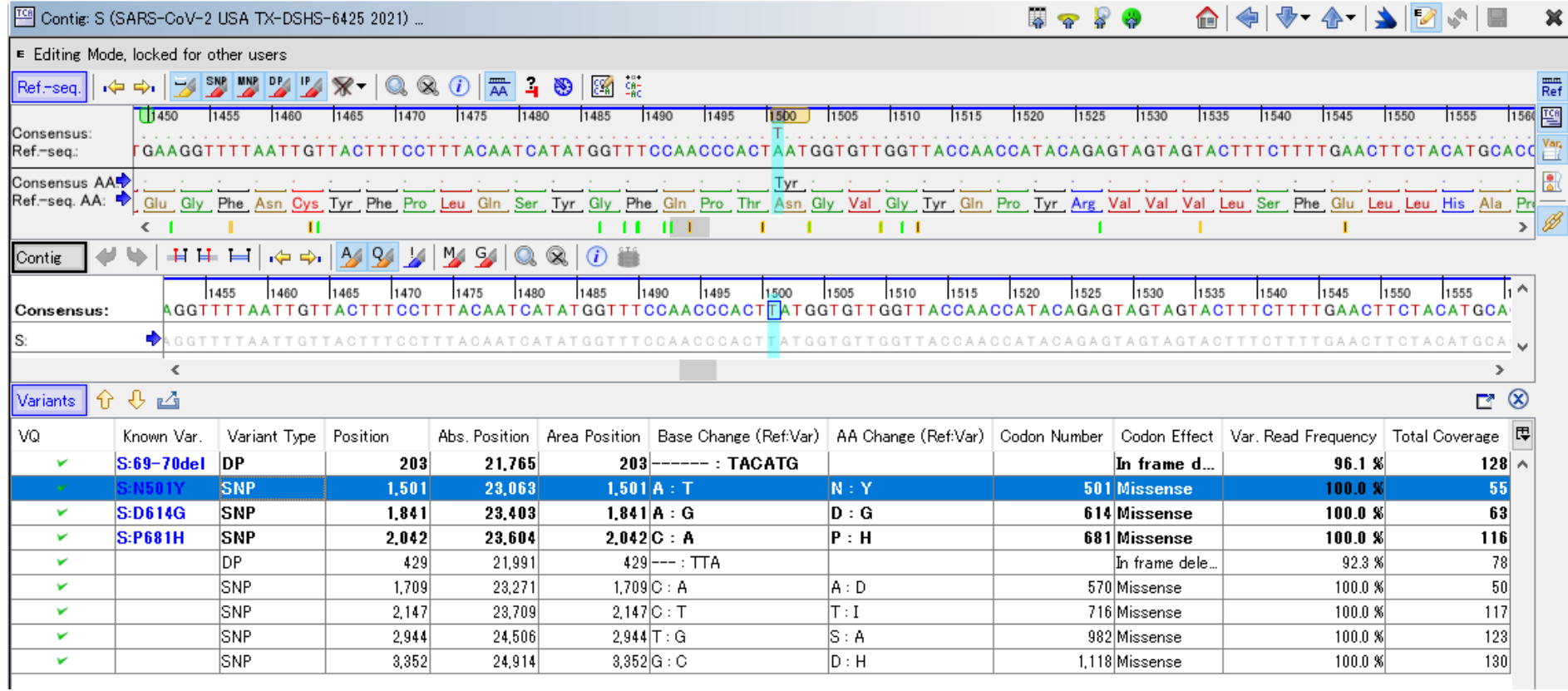

#### ■ 配列データの確認

- ターゲット遺伝子ごとに、リファレンスゲノム配列と、サンプルデータのコンセンサス配列を比較
- 配列データとともに変異テーブルも表示され、インタラクティブに操作が可能

## **Comparisonモード**

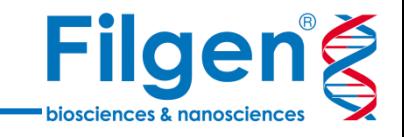

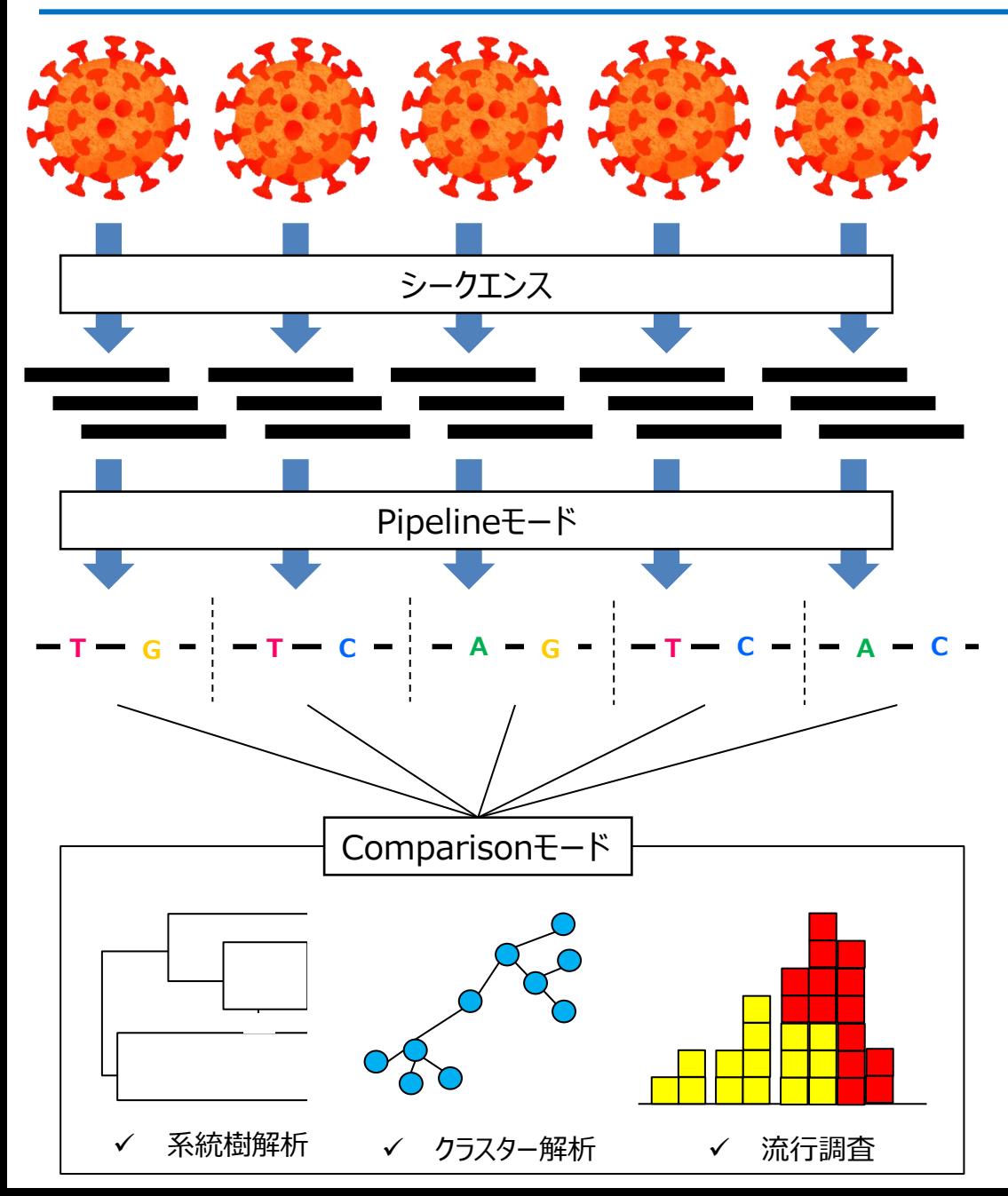

- ◼ **Comparisonモード**
	- Pipelineモードで作成した、各サン プルごとの遺伝型データを統合して 解析を行う
	- 全サンプルのデータを俯瞰したり、疫 学研究における統計解析やグラフ 作成などが可能

## **Comparisonテーブル**

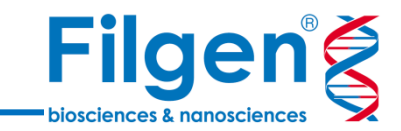

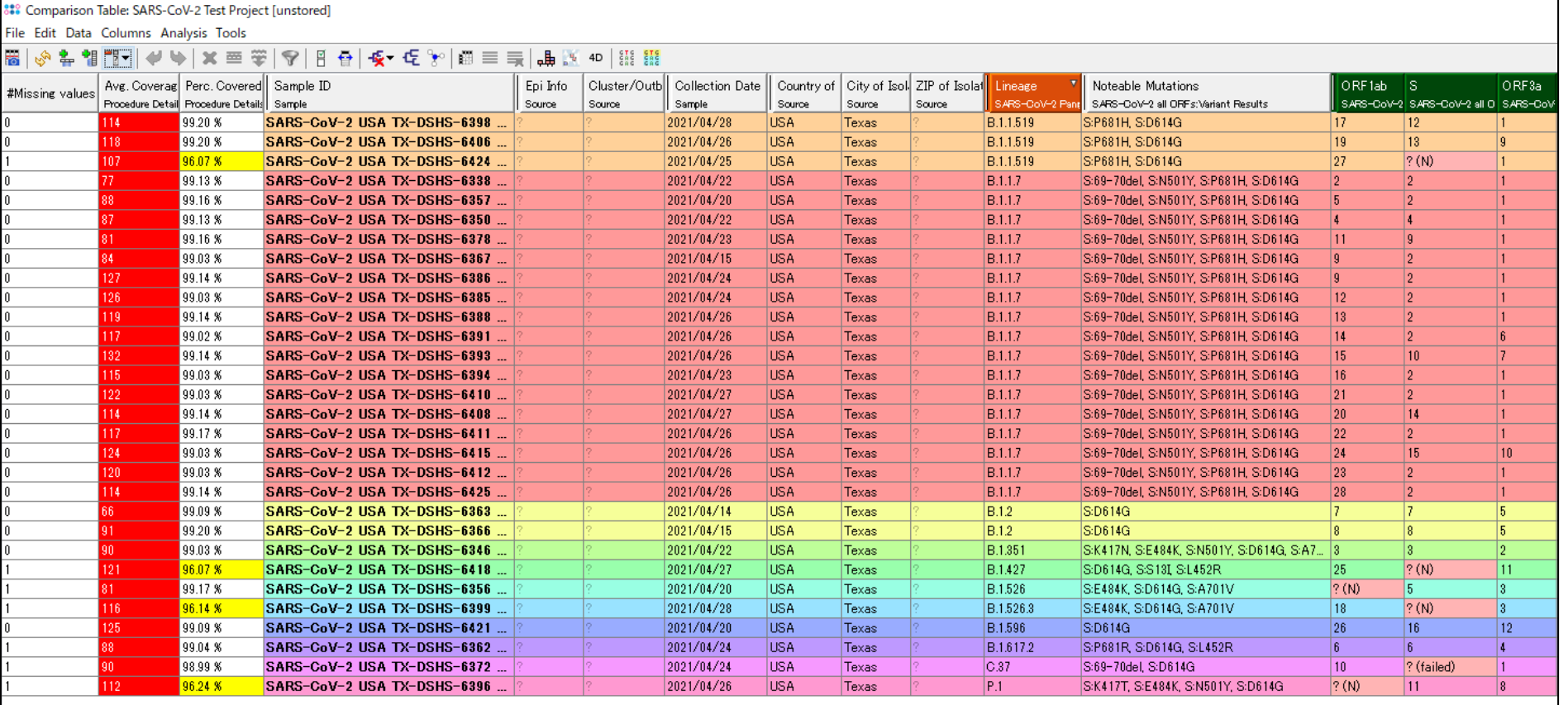

#### ◼ **Comparisonテーブル**

- プロジェクトの全サンプルのデータをまとめたテーブル
- PANGO系統や検出された重要な変異、ターゲット遺伝子の遺伝子型データなどを俯瞰的にみること ができる

## **Comparisonテーブル**

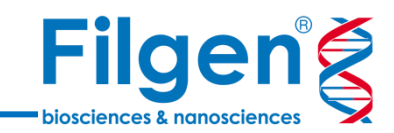

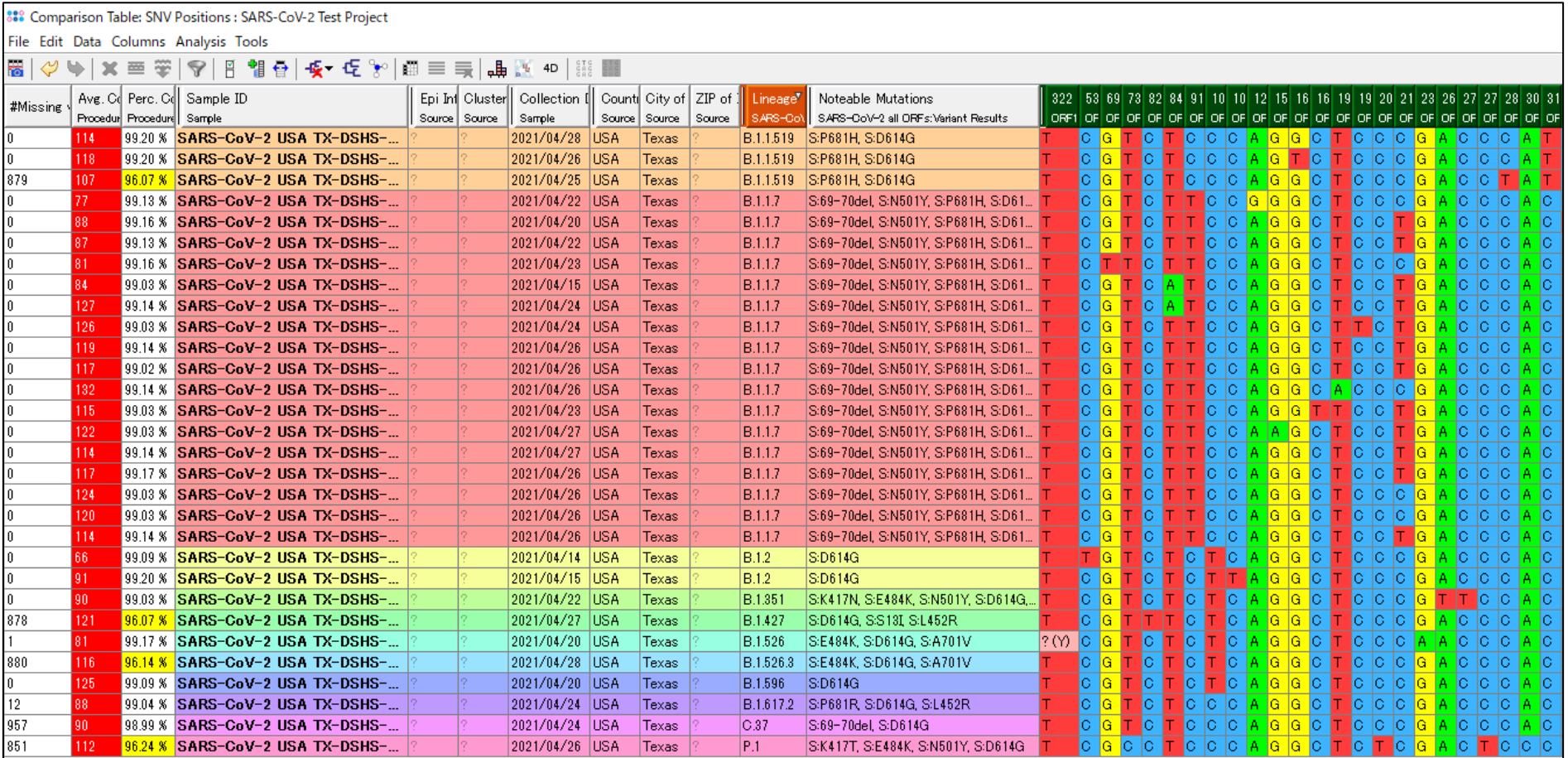

#### ◼ **SNVデータを付与したComparisonテーブル**

- 通常のComparisonテーブルにおける、ターゲット遺伝子の遺伝子型データをSNVデータに置き換え たもの
- この画面から系統樹やクラスター解析を実行すれば、サンプル間の距離をSNVに基づいた計算が可能  $^{13}$

## **さらなる詳細解析**

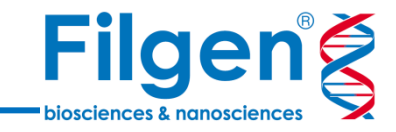

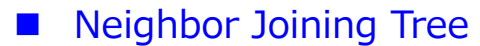

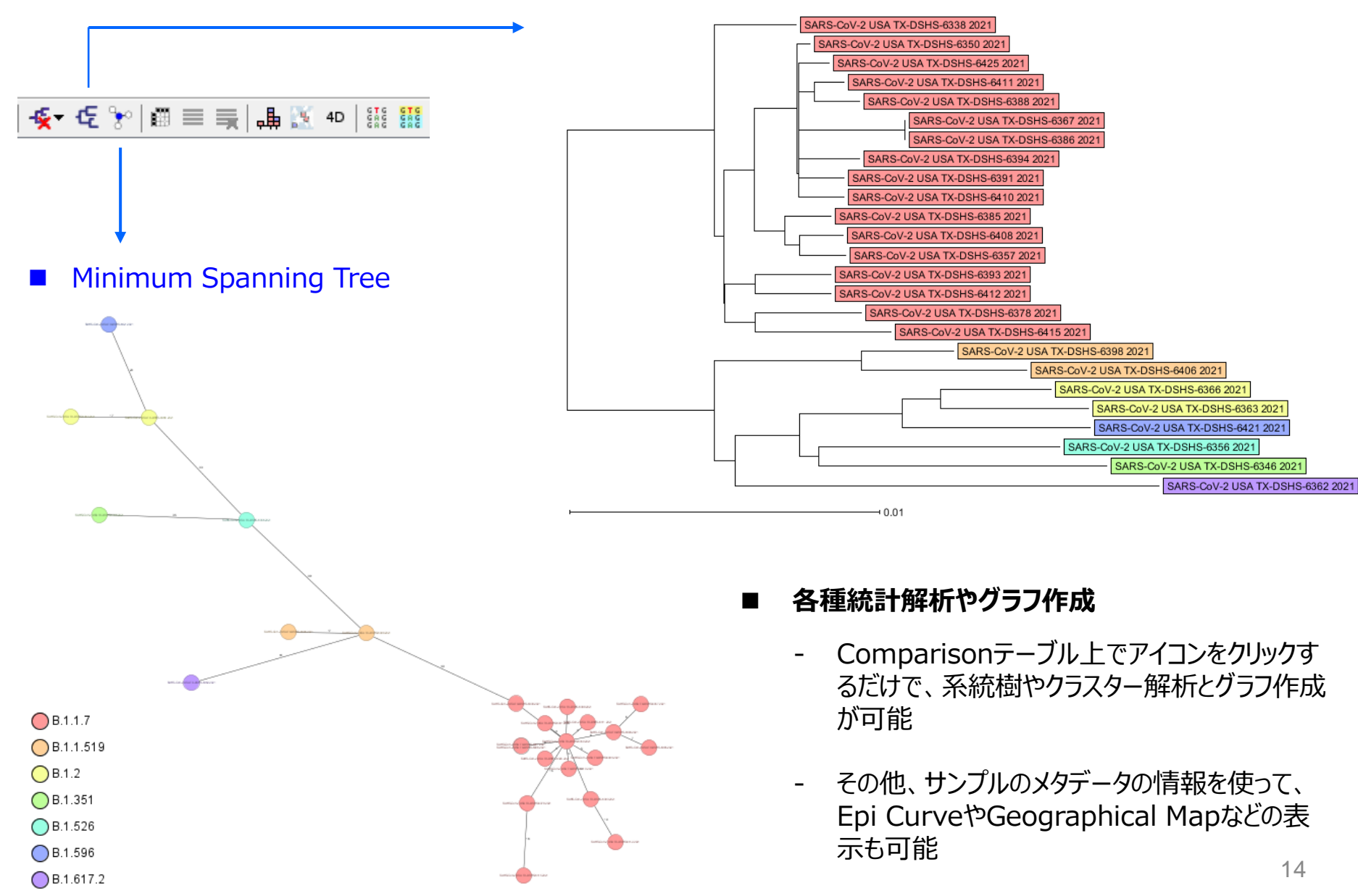

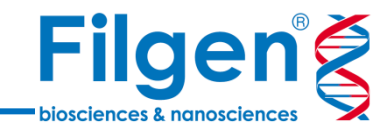

## お問い合わせ先:フィルジェン株式会社 TEL: 052-624-4388 (9:00~18:00) FAX: 052-624-4389 E-mail: biosupport@filgen.jp